# Probabilités  $\begin{array}{|c|c|c|c|c|}\n\hline\n\end{array}$

Un élève répond au hasard aux dix questions d'un QCM. Pour chaque question quatre réponses sont proposées dont une seule est exacte. On note N le nombre de réponses exactes.

1°) Déterminer l'arrondi à 10−4 près de la probabilité pour que l'élève obtienne exactement 5 bonnes réponses ?<br>
2°) Déterminer l'arrondi à 10<sup>-4</sup> près de la probabilité de l'événement «  $N \le 4$  » ? proposées dont une seule est exacte. On note N le nombre de réponses exactes.<br>1°) Déterminer l'arrondi à 10<sup>-4</sup> près de la probabilité pour que l'élève obtienne exactement 5 bonnes<br>2°) Déterminer l'arrondi à 10<sup>-4</sup> près d

#### **Probabilité de l'événement « N = 5 »**

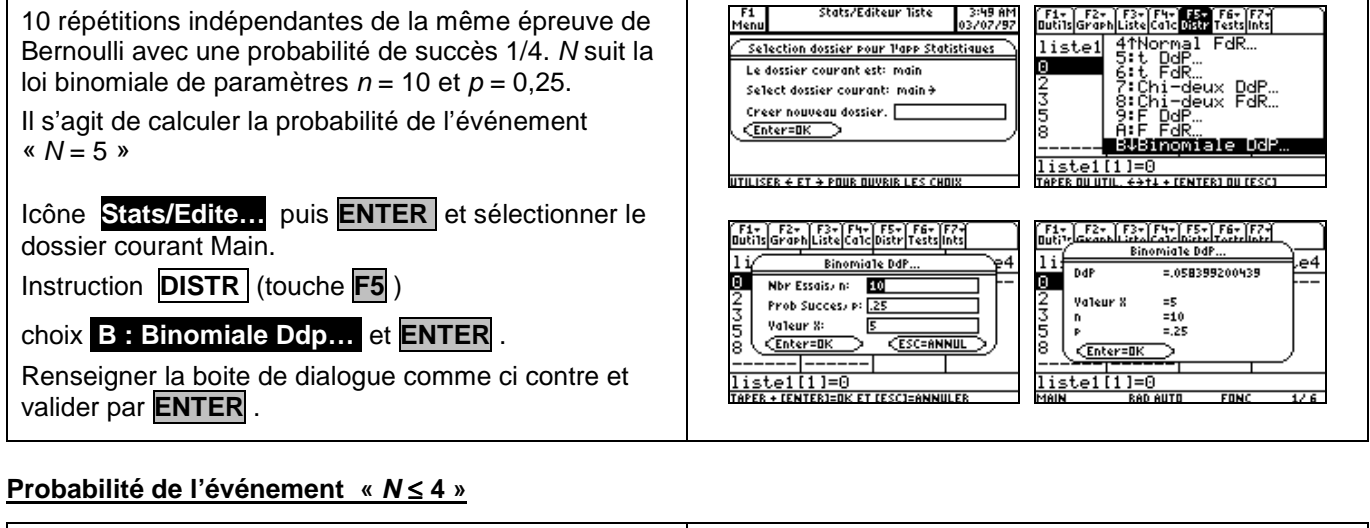

Toujours dans l'éditeur statistique, instruction **DISTR** 

(touche **F5** ) et à l'aide du curseur sélectionner

### .**C : Binomiale FdR…** et **ENTER** .

Renseigner la boite de dialogue comme ci contre et valider par **ENTER** .

 $\rightarrow$  Noter qu'il est possible avec cette instruction de calculer la probabilité de l'événement «  $2 \le N \le 4$  ». Il suffit de choisir Valeur Inf =  $2$  et Valeur Sup =  $4$ :

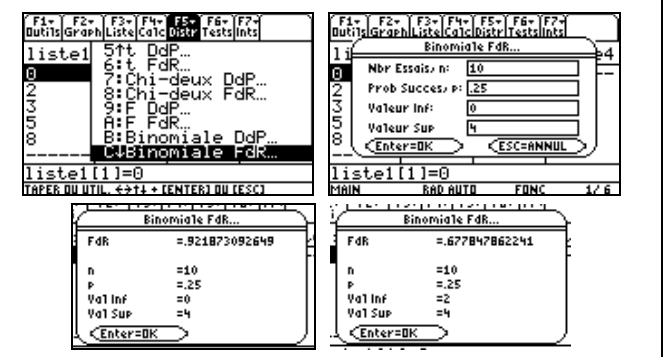

## ⇒ **Compléments**

#### **Obtenir la loi de probabilité de N dans une table de valeurs**

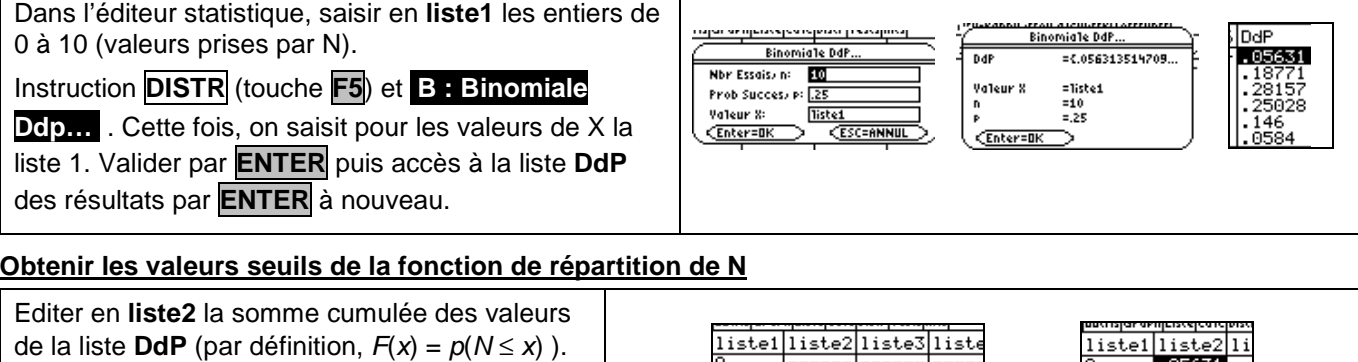

Séquence : **F3** (Liste) **2:0ps 6 :somCum F3** 

 $(Liste)$  **1:Noms VARSSTAT >** .  $\blacktriangledown$  . **ddp )**.

Chaque choix est validé par **ENTER.** The state of the state of the state of the state of the state of the state of the state of the state of the state of the state of the state of the state of the state of the state of the

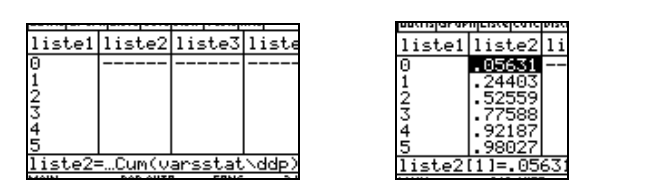

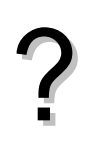

## ⇒ **Problèmes pouvant être rencontrés**

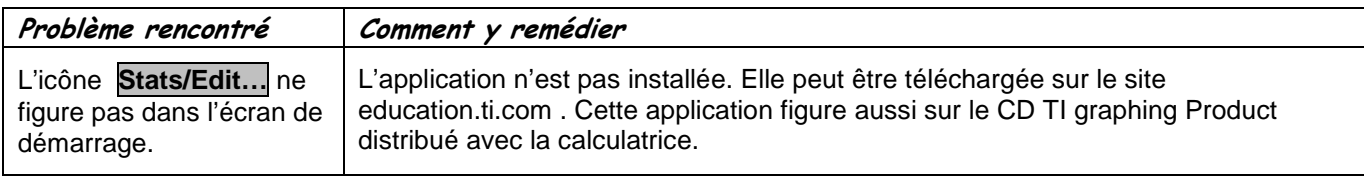